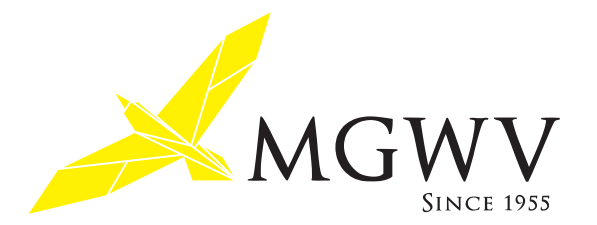

## **MGWV OB 会 HP 利用マニュアル**

## **現役部員用**

MGWV OB 会 HP は、その名の通り明治学院大学ワンゲル部・OB 会のホームページです。 このページはOB でない方は投稿 (書き込み) が出来ませんが、現役部員の皆さんにも投稿を見て頂き、コメントを残すことが 。出来るようになっています

以下に簡単な利用方法をまとめましたので、訪問の際には是非コメントを残してください。

コメントを残すためには、予め決められたユーザ名とパスワードが必要です。

※ユーザ名とパスワードは会員のプライバシーを守る重要なものです。絶対に部外者に知られぬようご注意ください。 その他、不明な点は関係者までお問い合わせください。

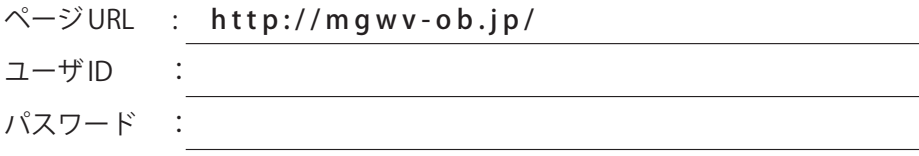

## **記事を読む**

単に読むだけでしたら、ログインは不要です。 好きなページを自由に見てください。

## **記事にコメントを付ける**

1:コメントを付けたい記事の右下に「コメントをどうぞ」あ るいは「○○件のコメント」というリンクがありますので、 。ここをクリック

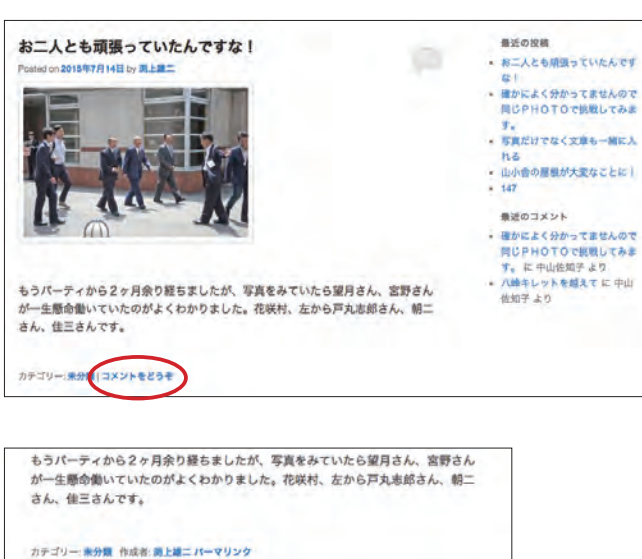

コメントを残す

 $1527 - 15$ 

□ ロダイン状態を保存する

コメントを投稿す にはログインしてく さい。

3:ログイン画面で、ユーザ名とパスワードを入力して 「ログイン ] をクリックします。

2: コメント画面に移動しますので ログイン をクリック。

4:入力ウィンドウが開きますので自由にコメントを書き 込んでください。 入力が済んだら[コメントを送信]をクリック。

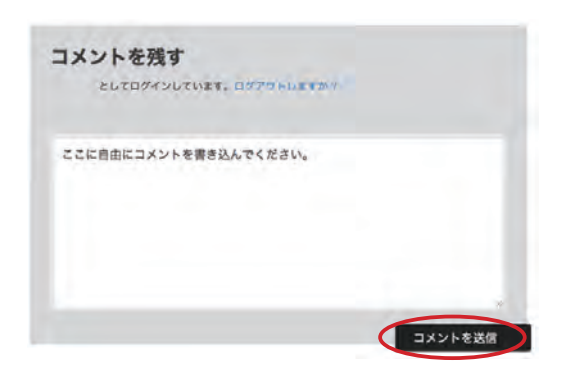

5:以上で各記事の下にコメントが追加されています。 ※注意:コメントの送信後は変更できません。 間違って送信した場合は管理者までご連絡く、万一 。ださい